# 宣道會陳朱素華紀念中學 中三**STEM**科**(**單數**) 3D** 打印繪圖應用

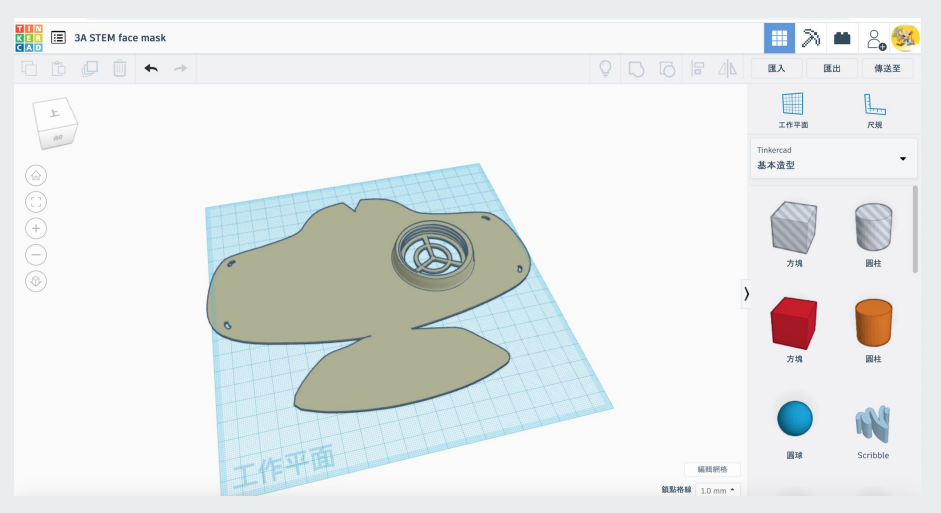

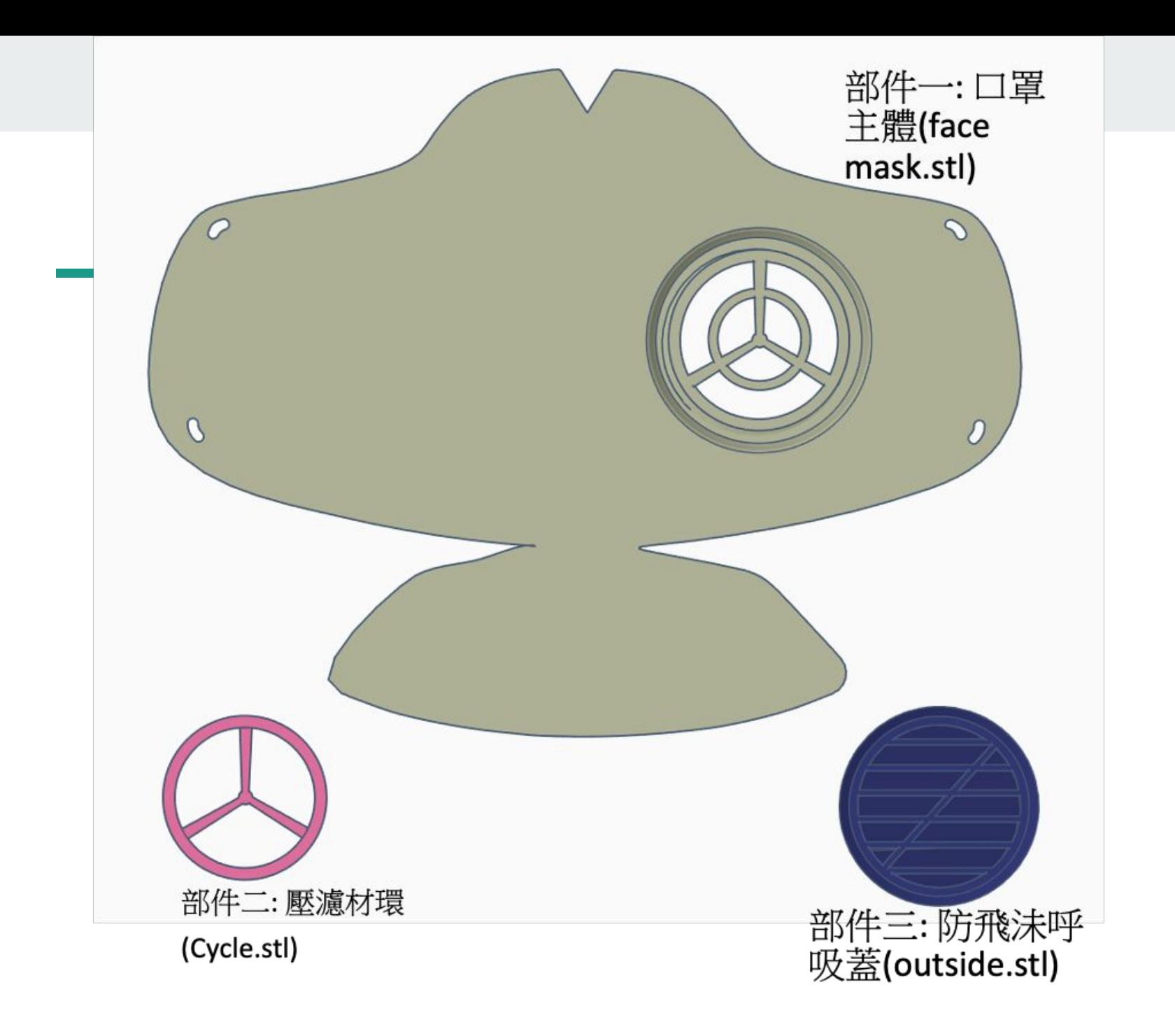

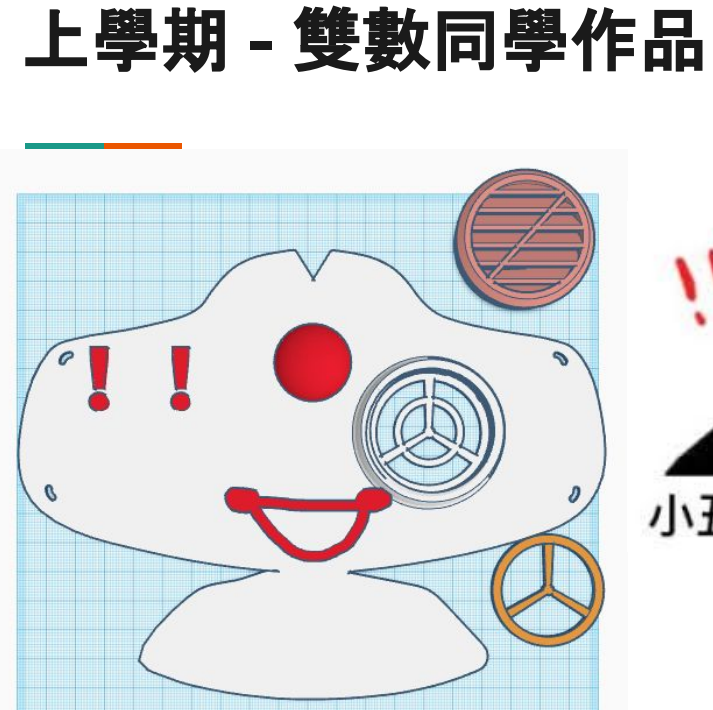

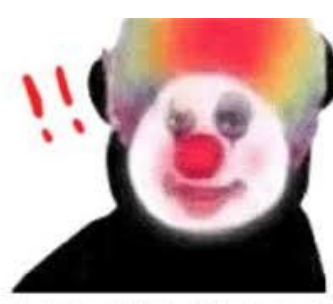

小丑竟是我自己

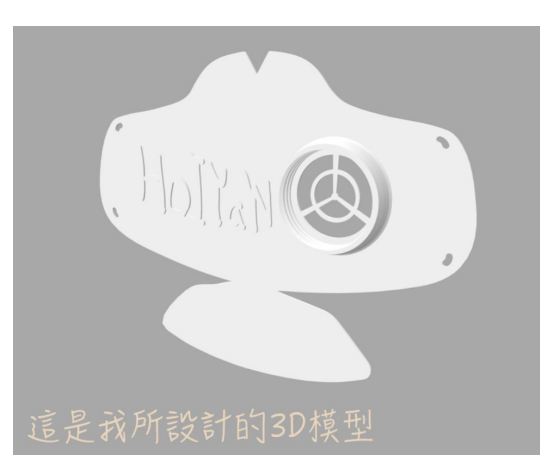

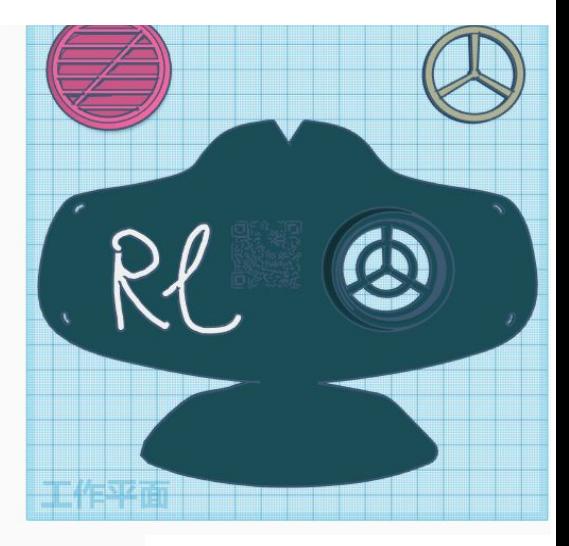

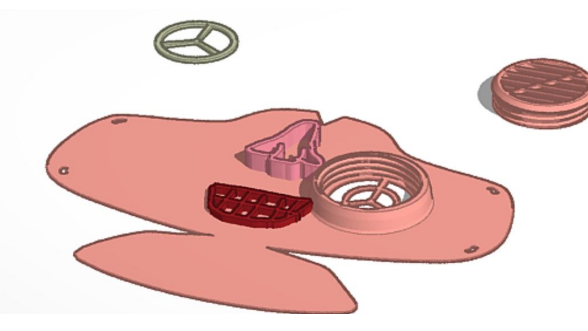

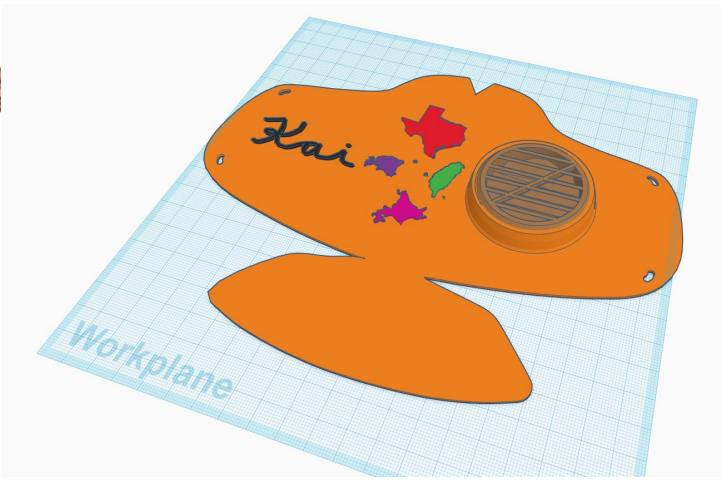

## 動手一同製作時間 **(20** 分鐘**)**

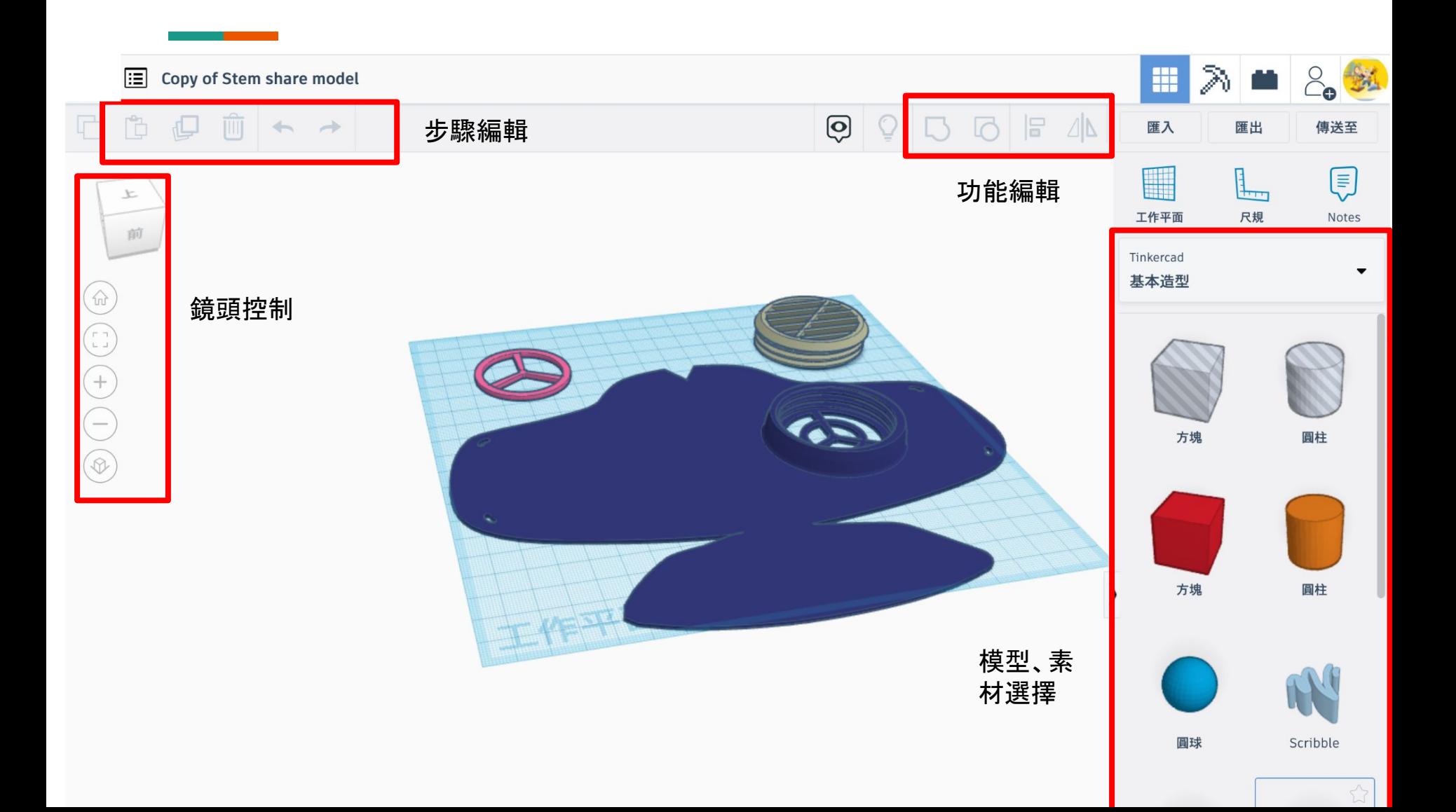

### **KEYBOARD SHORTCUTS**

E Ctrl ( Cmd / E Alt Coption Legend:

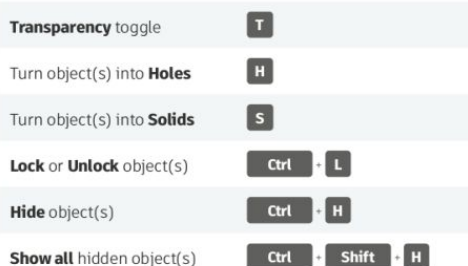

#### **TOOLS AND COMMANDS**

**OBJECT SETTINGS** 

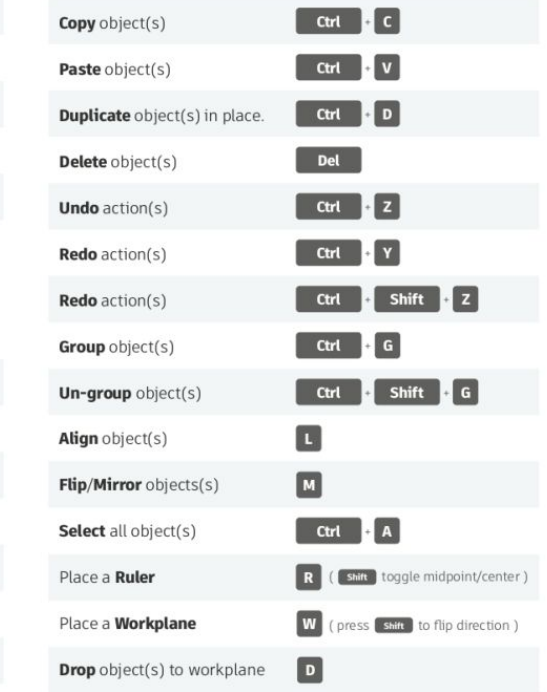

#### **MOVING OBJECT(S)**

and the state of the state

(Using keyboard)

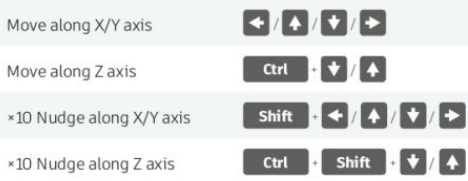

#### **KEYBOARD + MOUSE SHORTCUTS**

(Press and hold the keys, then click and drag the mouse) Alt + Drag left mouse button **Duplicate** dragged object(s) Shift + Left mouse button Select multiple object(s) Shift (Hold while rotating) 45° rotation Alt + Hold side handle Scale in one direction Alt + Hold corner handle Scale in two directions Shift + Hold corner handle Uniform scale Shift + Corner handle Uniform scale in all directions Alt Uniform scale in all directions Shift + Top handle Alt

#### **VIEWING DESIGNS**

 $\epsilon$ 

 $\mathbf{F}$  $\mathbf{r}$  $\overline{z}$ 

(With the help of a mouse or a mouse pad)

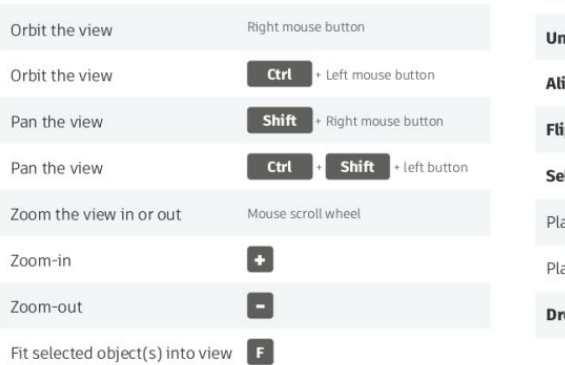

### 1.按下齒輪圖案

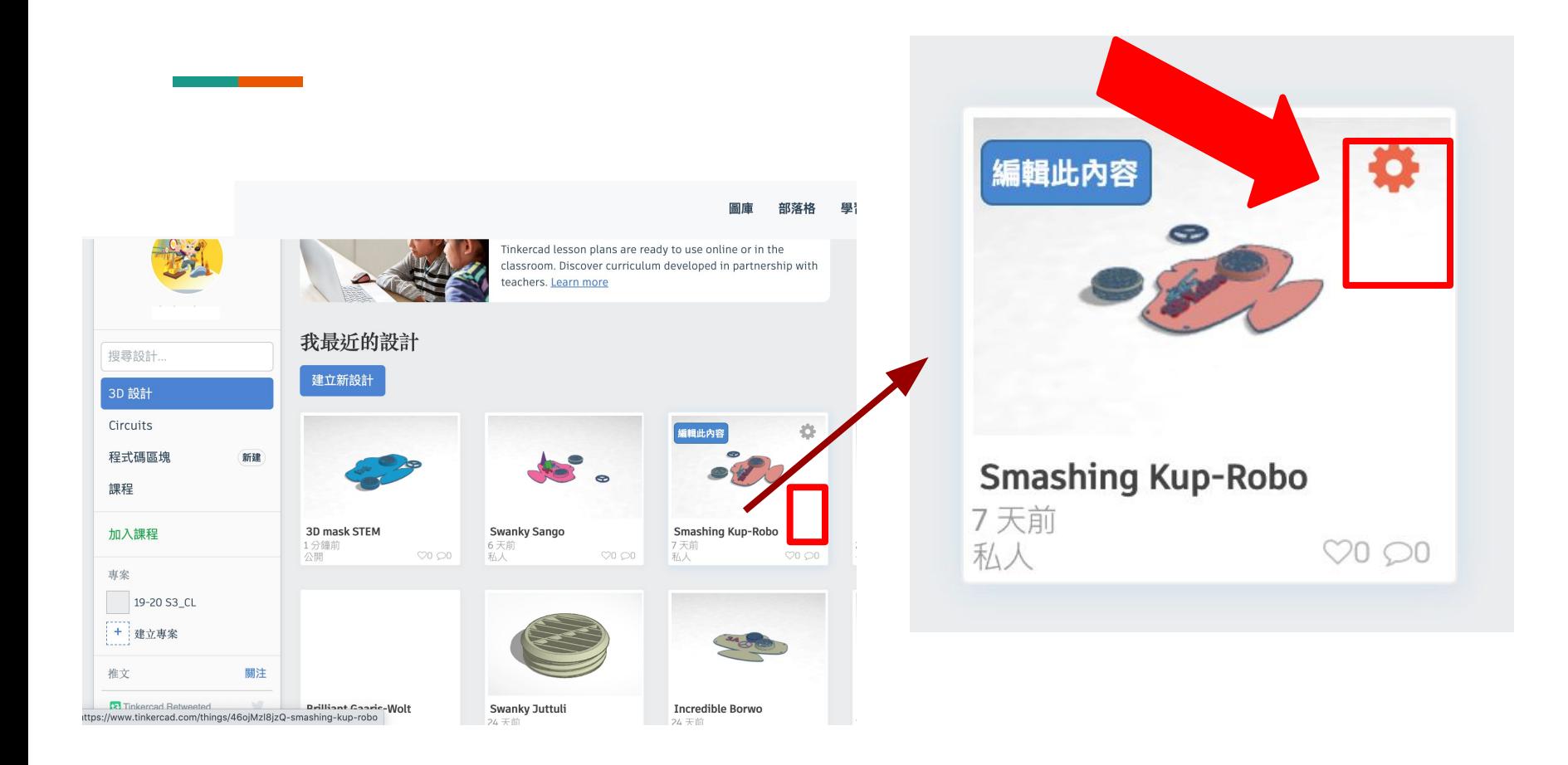

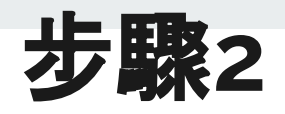

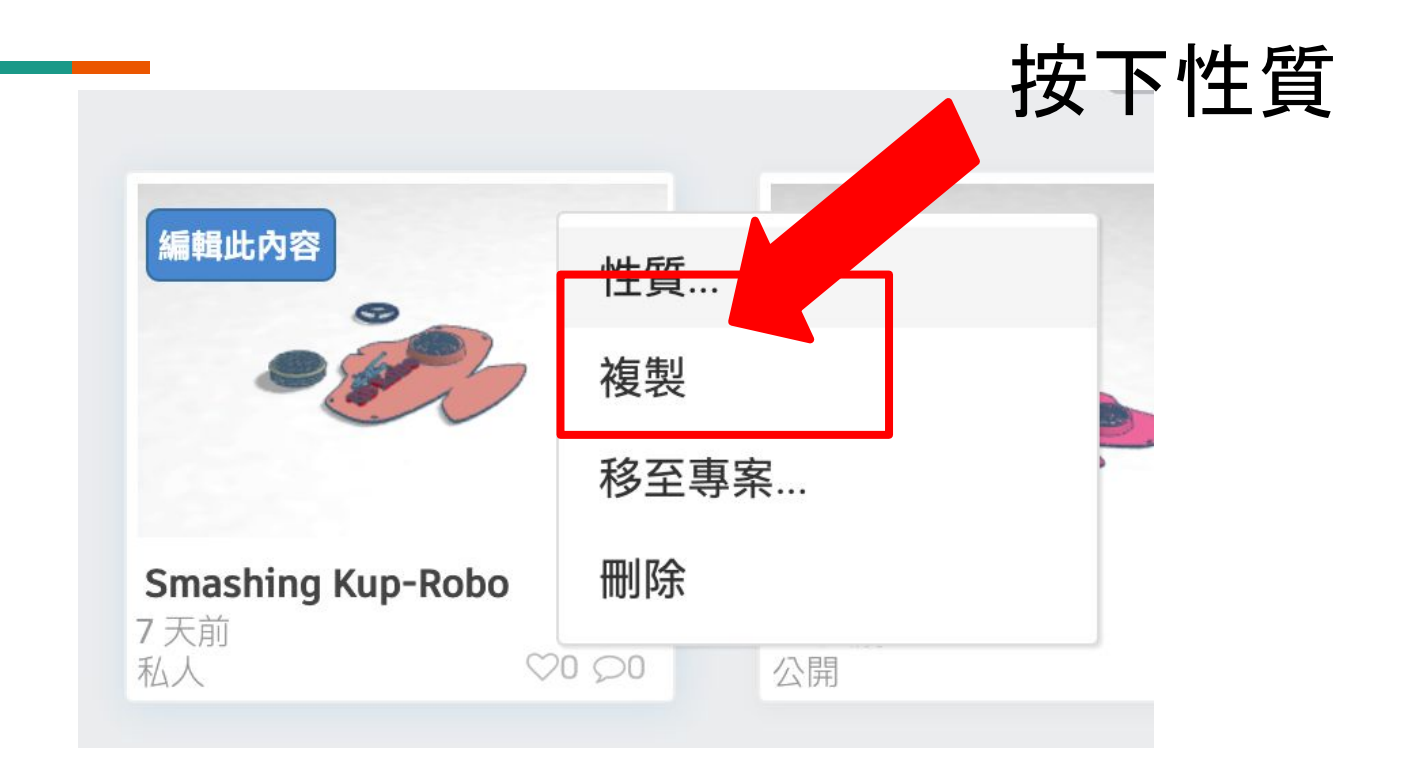

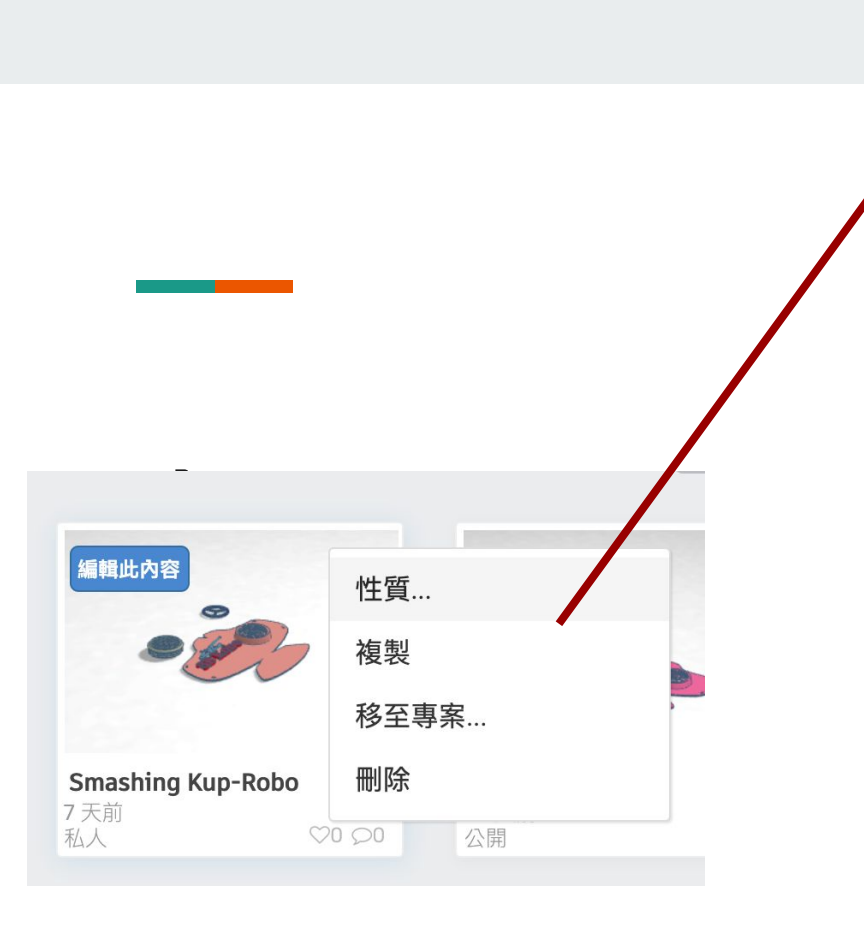

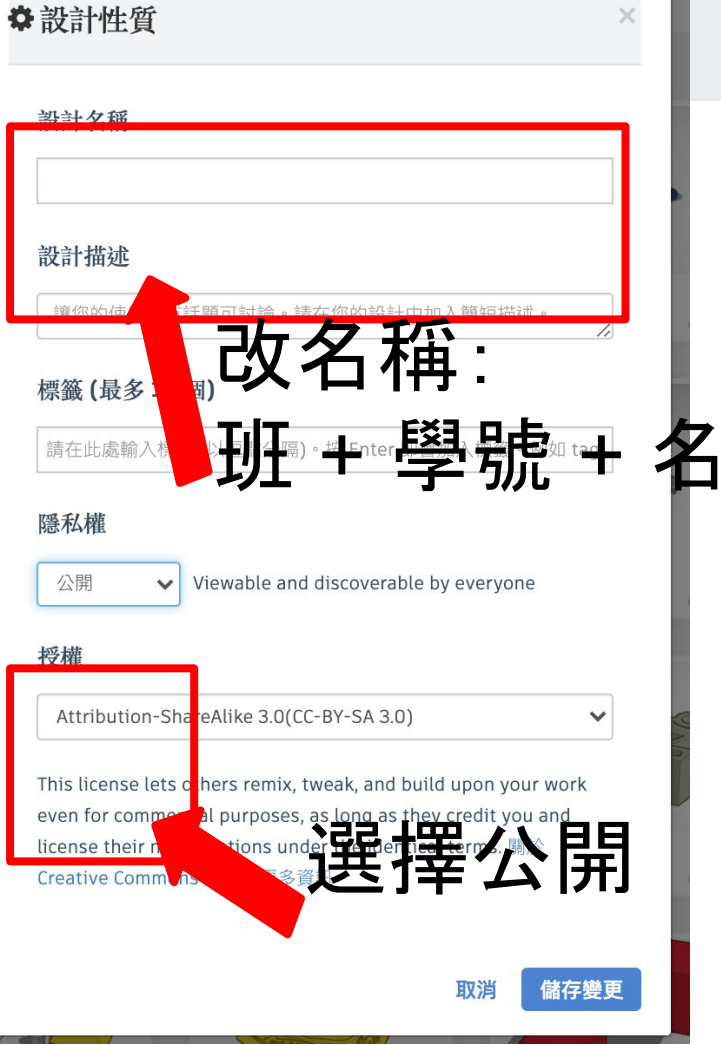

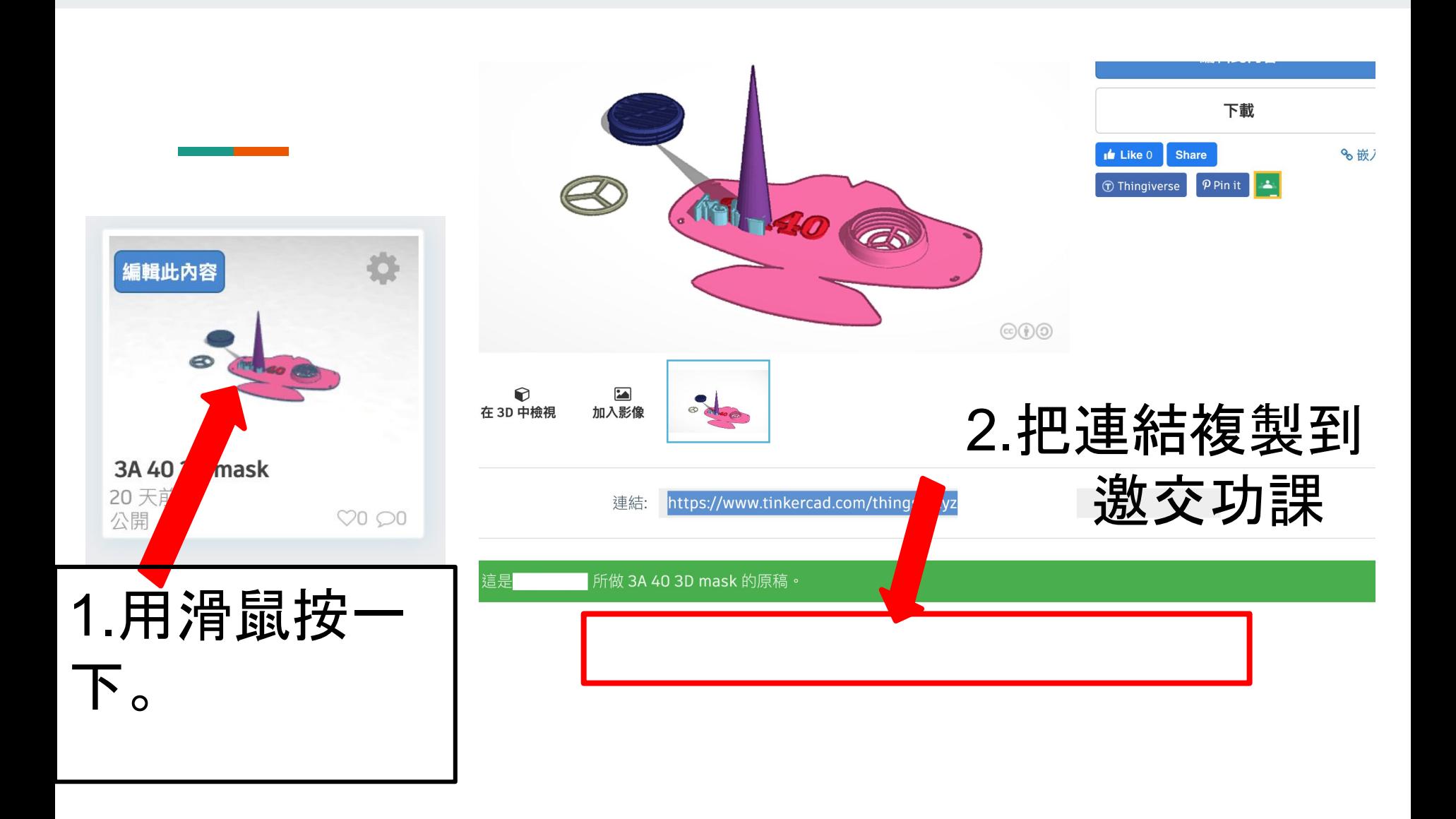